TC EDUCATION & INFORMATION

## *Making Training an enjoyable experience*

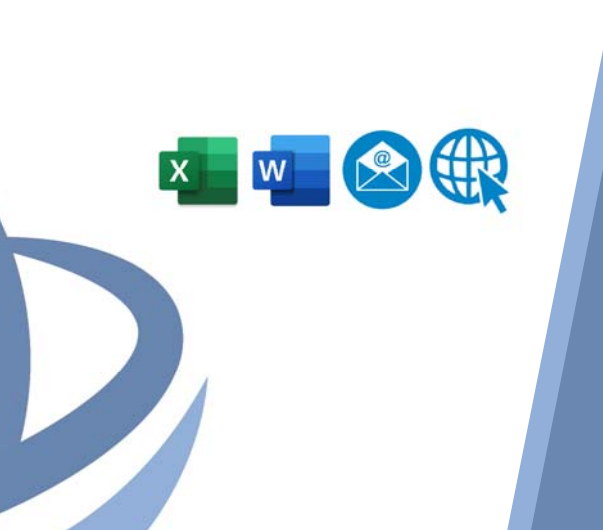

# **Βασικές Ψηφιακές Δεξιότητες:**  Windows, Internet, Email, Word & Excel

Με την ραγδαία εξέλιξη της τεχνολογίας, όλοι οι εργαζόμενοι πρέπει να έχουν τουλάχιστον τις βασικές ψηφιακές γνώσεις και δεξιότητες που απαιτεί η αγορά εργασίας. Το πρόγραμμα αυτό θα βοηθήσει τους συμμετέχοντες να αποκτήσουν τις βασικές αυτές γνώσεις και δεξιότητες και θα τους ενδυναμώσει στον χώρο εργασίας τους. Συγκεκριμένα το εν λόγω πρόγραμμα κατάρτισης προσφέρει τις γνώσεις και δεξιότητες ώστε να μπορείτε να χειριστείτε ένα ΗΥ με άνεση και αυτονομία, να είστε σε θέση να διαχειριστείτε το λειτουργικό των Windows, λογισμικά πλοήγησης του διαδικτύου (Google Chrome), το Microsoft Word και Microsoft Excel, να επικοινωνείτε μέσω μηνυμάτων και ηλεκτρονικών μηνυμάτων, και να είστε σε θέση να διαχειριστείτε κινδύνους του διαδικτύου.

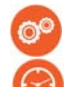

## **ΚΩΔΙΚΟΣ:** ED21B19

Edi

**ΔΙΑΡΚΕΙΑ:** 60 ώρες

**ΗΜΕΡΟΜΗΝΙΑ ΕΝΑΡΞΗΣ:** 22/11/2021

## **ΣΕ ΠΟΙΟΥΣ ΑΠΕΥΘΥΝΕΤΑΙ:**

Σε άτομα που επιθυμούν να βελτιώσουν τις ψηφιακές τους δεξιότητες και τις γνώσεις τους στην χρήση βασικών λογισμικών όπως Windows, Word, Excel, Email και Internet.

**ΠΡΟΔΙΑΓΡΑΦΕΣ ΣΥΜΜΕΤΟΧΗΣ:** 

## **ΓΛΩΣΣΑ ΣΕΜΙΝΑΡΙΟΥ:**

Ελληνικά

-

## **ΥΛΙΚΑ ΕΚΠΑΙΔΕΥΣΗΣ:**

Εκπαιδευτικό υλικό στα Ελληνικά

## **ΜΕΘΟΔΟΛΟΓΙΑ:**

- Διάλεξη με διαφάνειες
- Συζήτηση

 **Contact us**

 **77 77 72 52** 

- Ασκήσεις
- Προβολή ταινίας
- Παραδείγματα
- Επίδειξη
- Εργαστήρια

## **ΣΤΟΧΟΙ ΣΕΜΙΝΑΡΙΟΥ:**

Η απόκτηση βασικών ψηφιακών γνώσεων και δεξιοτήτων οι οποίες θα είναι χρήσιμες στον χώρος εργασίας. Με την λήξη του προγράμματος οι συμμετέχοντες θα είναι σε θέση να:

- Χειρίζονται τον ηλεκτρονικό υπολογιστή και να διαχειρίζονται τα αρχεία τους
- Κάνουν πλοήγηση στο διαδίκτυο
- Χρησιμοποιούν το ηλεκτρονικό ταχυδρομείο
- Επεξεργαστούν ένα κείμενο με την χρήση του Microsoft Word
- Καταχωρούν δεδομένα σε ένα ηλεκτρονικό φύλλο και να δημιουργούν απλές φόρμουλες και έτοιμες συναρτήσεις στο Microsoft Excel
- Γνωρίζουν για την ασφάλεια των δεδομένων και της πρόσβασης στον Ηλεκτρονικό Υπολογιστή

## *Delivering training since 1996*

EdiTC EDUCATION & INFORMATION

## *Making Training an enjoyable experience*

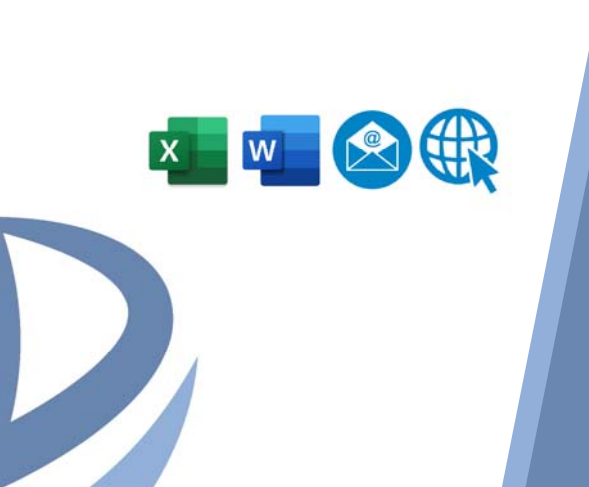

# **Βασικές Ψηφιακές Δεξιότητες:**  Windows, Internet, Email, Word & Excel

Με την ραγδαία εξέλιξη της τεχνολογίας, όλοι οι εργαζόμενοι πρέπει να έχουν τουλάχιστον τις βασικές ψηφιακές γνώσεις και δεξιότητες που απαιτεί η αγορά εργασίας. Το πρόγραμμα αυτό θα βοηθήσει τους συμμετέχοντες να αποκτήσουν τις βασικές αυτές γνώσεις και δεξιότητες και θα τους ενδυναμώσει στον χώρο εργασίας τους. Συγκεκριμένα το εν λόγω πρόγραμμα κατάρτισης προσφέρει τις γνώσεις και δεξιότητες ώστε να μπορείτε να χειριστείτε ένα ΗΥ με άνεση και αυτονομία, να είστε σε θέση να διαχειριστείτε το λειτουργικό των Windows, λογισμικά πλοήγησης του διαδικτύου (Google Chrome), το Microsoft Word και Microsoft Excel, να επικοινωνείτε μέσω μηνυμάτων και ηλεκτρονικών μηνυμάτων, και να είστε σε θέση να διαχειριστείτε κινδύνους του διαδικτύου.

#### **ΤΟΠΟΘΕΣΙΑ: WEBINAR**

## **ΗΜΕΡΟΜΗΝΙΕΣ ΚΑΙ ΩΡΕΣ:**

**ΔΕΥΤΕΡΑ 22/11/2021, 08:15 ‐ 14:45 ΤΕΤΑΡΤΗ 24/11/2021, 08:15 ‐ 14:45 ΔΕΥΤΕΡΑ 29/11/2021, 08:15 ‐ 14:45 ΤΕΤΑΡΤΗ 01/12/2021, 08:15 ‐ 14:45 ΔΕΥΤΕΡΑ 06/12/2021, 08:15 ‐ 14:45 ΤΕΤΑΡΤΗ 08/12/2021, 08:15 ‐ 14:45 ΔΕΥΤΕΡΑ 13/12/2021, 08:15 ‐ 14:45 ΤΕΤΑΡΤΗ 15/12/2021, 08:15 ‐ 14:45 ΔΕΥΤΕΡΑ 20/12/2021, 08:15 ‐ 14:45 ΤΕΤΑΡΤΗ 22/12/2021, 08:15 ‐ 14:45** 

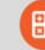

## **ΚΟΣΤΟΣ ΑΝΑ ΣΥΜΜΕΤΕΧΟΝΤΑ:**

Περιλαμβάνει την παρακολούθηση του σεμιναρίου, σημειώσεις και πιστοποιητικό.

Σε περίπτωση εκπαίδευσης με καθοδήγηση στην τάξη, προσφέρονται δωρεάν καφές, σνακ και μεσημεριανό γεύμα (μόνο για ολοήμερα μαθήματα).

#### **Κόστος συμμετοχής**

- Συνολικό Κόστος: €1000
- Επιχορήγηση ΑΝΑΔ: €720
- Καθαρό Κόστος: €280

#### **Για άνεργους Και Φοιτητές**

Παρακαλώ επικοινωνήστε μαζί μας

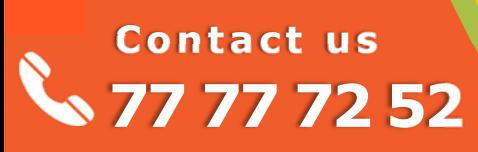

## *Delivering training since 1996*

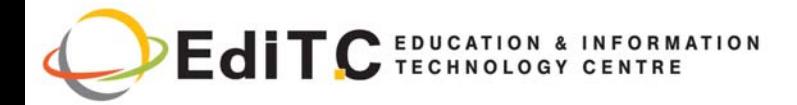

## **ΕΝΟΤΗΤΕΣ ΣΕΜΙΝΑΡΙΟΥ**

## **ΜΕΡΟΣ Α: ΧΕΙΡΙΣΜΟΣ ΗΛΕΚΤΡΟΝΙΚΩΝ ΥΠΟΛΟΓΙ‐ ΣΤΩΝ ΚΑΙ ΔΙΑΧΕΙΡΙΣΗ ΑΡΧΕΙΩΝ**

## **Ενότητα 1: Αρχιτεκτονική Ηλεκτρονικών Υπολο‐ γιστών και Βασικές Ρυθμίσεις**

- Άνοιγμα και κλείσιμο Η.Υ και περιφερειακών συσκευών
- Αρχιτεκτονική Η.Υ (Hardware) (CPU, Μνήμη, Input Devices/ Συσκευές εισαγωγής δεδομένων)
- Τρόπος σύνδεσης των συσκευών αυτών στον Η.Υ
- Προσαρμογή του ήχου της ημερομηνίας και ώρας του προσωπικού υπολογιστή από τα εικονίδια στην κάτω δεξιά γωνιά του χώρου εργασίας του Ηλεκτρονικού Υπολογιστή.
- Άνοιγμα και κλείσιμο ΗΥ και περιφερειακών συσκευών

## **Ενότητα 2: Περιήγηση και αναζήτηση(search) φακέλων(folders) και υποφακέλων (subfolders) της ιεραρχικής δομής ενός υπολογιστή**

- Οργάνωση σκληρού δίσκου (Φάκελοι/ Υποφακέλοι/Αρχεία)
- Μέσα αποθήκευσης αρχείων
- Εργασία με το Windows Explorer
- Επιλογές στην παρουσίαση του Explorer (Large Icons, Small Icons, List, Details)
- Ταξινόμηση του περιεχομένου του Explorer
- Μονάδες μέτρησης μεγέθους φακέλων φακέλου (Folder), αρχείου (file)
- Αναζήτηση φακέλων και υποφακέλων της ιεραρχικής δομής ενός υπολογιστή με κριτήρια
- Επιλογή αποτελέσματος από τα αποτελέσματα της αναζήτησης
- Άνοιγμα αρχείου (αρχείο excel, powerpoint, word)
- Χειρισμός παραθύρου αρχείου (Ελαχιστοποίηση, Μεγιστοποίηση, Επαναφορά, και Κλείσιμο παραθύρου)
- Διαχείριση πολλών παραθύρων ταυτόχρονα
- Οργάνωση πολλών παραθύρων στην οθόνη
- Εναλλαγή από ένα παράθυρο /πρόγραμμα σε άλλο

## **Ενότητα 3: Πρόσβαση και Διαχείριση βασικών λειτουργιών και εργαλείων των φακέλων και**

 **Contact us**

 **77 77 72 52** 

## **των αρχείων**

- Δημιουργία φακέλου και αρχείου και διαχείριση φακέλου και αρχείου
- Δημιουργία νέου φακέλου και αρχείου
- Δημιουργία υποφακέλου
- Μετακίνηση, Αντιγραφή, Σβήσιμο αρχείου/ φακέλου(cut, copy, delete)
- Μετονομασία φακέλου/αρχείου(rename)
- Δημιουργία εικονιδίου(Desktop Icon) στον χώρο εργασίας και σβήσιμο εικονιδίου
- Δημιουργία εικονιδίου συντόμευσης (shortcut) και σβήσιμο εικονιδίου συντόμευσης
- Κάλαθος Ανακύκλωσης(Recycle Bin)
- Χρήση του κάλαθου ανακύκλωσης
- Σβήσιμο περιεχομένου περιεχομένων κάλαθου ανακύκλωσης
- Επαναφορά αρχείου-φακέλου από τον κάλαθο ανακύκλωσης

## **ΜΕΡΟΣ Β**

## **Ενότητα 4: Πλοήγηση στο διαδίκτυο και Αναζήτη‐ ση**

- Πληροφοριών από το Διαδίκτυο
- Πως λειτουργεί το Διαδίκτυο (Internet)
- Tί είναι ο Παγκόσμιος Ιστός(World Wide Web) και σε τι διαφέρει από το Διαδίκτυο
- Οι διάφορες υπηρεσίες του Internet
- Βασική Ορολογία στο Internet
- Τρόποι σύνδεσης με το Internet
- Κατανόηση όρων HTTP, URL, ISP,Ηyperlink
- Εκκίνηση του φυλλομετρητή(browser) Internet Explorer (Web Navigation)
- Άνοιγμα σελίδας στο Internet
- Tρόπος σύνθεσης και δομή μιας διεύθυνσης στον Παγκόσμιο Ιστό και τρόπο σύνθεσης των διαδικτυακών ιστοσελίδων(http, www)
- Βασικές λειτουργίες του φυλλομετρητη (Τα εργαλεία Back, Forward, Refresh, Stop και Home, Print)
- Ενεργοποίηση hyperlink σε ιστοσελίδα
- Αντιγραφεί περιεχομένου από την ιστοσελίδα με την χρήση του εργαλείου Copy
- Συμπλήρωση διαδικτυακής φόρμας(web based form)
- Ασκήσεις

# *Delivering training since 1996*

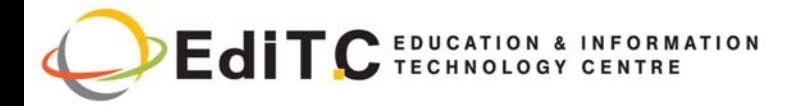

## **ΕΝΟΤΗΤΕΣ ΣΕΜΙΝΑΡΙΟΥ**

- Ενότητα 5: Ανάκτηση και Αξιολόγηση Πληροφοριών
- Εύρεσή πληροφοριών με την χρήση των χρήση μηχανών αναζήτησης ( Search Engines) χρησιμοποιώντας λέξεις κλειδιά
- Άσκηση
- Χρήση της λίστας των αγαπημένων (Favorites)
- Φύλαξη σελίδας μέσα στο μενού Favorites
- Οργάνωση των Favorites
- Δημιουργία Favorites Folders(Bookmarks)
- Άνοιγμα των Favorites
- Καθορισμός Αρχικής Σελίδας
- Άνοιγμα σελίδας Incognito
- Αναζήτηση εικόνων στο διαδίκτυο χρησιμοποιώντας το Google Image και άλλες σχετικές σελίδες
- Βασικοί κίνδυνοι από την αναζήτηση πληροφοριών στο διαδίκτυο

## **Ενότητα 6: Ανταλλαγή Πληροφοριών**

- Προγράμματα άμεσων μηνυμάτων
- Εγκατάσταση, άνοιγμα και κλείσιμο προγραμμάτων άμεσων μηνυμάτων(instant messages)
- Αποστολή και παραλαβή μηνυμάτων μέσων των προγραμμάτων άμεσων μηνυμάτων
- Παραλαβή αρχείων και αποθήκευση τους
- Προσθήκη άλλων χρηστών στην λίστα επαφών σου
- Σύνδεση με άλλους χρήστες και συνομιλία μαζί τους
- Άσκηση
- Αποστολή διεύθυνσης μιας ιστοσελίδας ή αποτελεσμάτων αναζητήσεις σε άλλους χρήστε χρησιμοποιώντας τα προγράμματα άμεσων μηνυμάτων
- Άσκηση

## **ΜΕΡΟΣ Γ ‐ ΗΛΕΚΤΡΟΝΙΚΟ ΤΑΧΥΔΡΟΜΕΙΟ**

#### **Ενότητα 7: Αποστολή και λήψη μηνυμάτων η‐ λεκτρονικού ταχυδρομείου**

- Βασικά είδη λογισμικών προγραμμάτων Ηλεκτρονικού Ταχυδρομείου (Microsoft Outlook, Gmail κ.α)
- Η έννοια του Web mail

 **Contact us**

 **77 77 72 52** 

 Πλεονεκτήματα των εφαρμογών ηλεκτρονικού ταχυδρομείου

## Άνοιγμα εφαρμογής ηλεκτρονικού ταχυδρομείου (Microsoft Outlook)

- Γνωριμία με τους φακέλους Inbox, Send items, Outbox, Drafts, Deleted Items
- Δημιουργία και αποστολή νέου μηνύματος
- Εισαγωγή της διεύθυνσης του αποστολέα(To) και προαιρετικά χρήση της κοινοποίησης(Cc) και κρυφής κοινοποίησης(Bcc)
- Eισαγωγή του θέματος(Subject)
- Εισαγωγή και μορφοποίηση του κειμένου του μηνύματος
- Εισαγωγή συνημμένου(attachment)
- Καθορισμός προτεραιοτήτων
- Αποστολή μηνύματος
- CC και BCC
- Πιθανά προβλήματα κατά την αποστολή συνημμένων (όρια μεγέθους αρχείων , περιορισμοί στους τύπους αρχείων)
- Διαβάζοντας και απαντώντας σε ένα μήνυμα
- Εντοπισμός και διάβασμα μηνύματος
- Σημείωση δράσης για μήνυμα (flag for action)
- Απάντηση σε μήνυμα(Reply, Reply to all)
- Προώθηση μηνύματος(Forward)
- Χρήση των σημαιών

## **Ενότητα 8: Οργάνωση/ ταξινόμηση μηνυμάτων**

- Ταξινόμηση μηνυμάτων με βάση Όνομα (Name) , Ημερομηνία(Date),Μέγεθος(Size)
- Δημιουργία φακέλου
- Μετακίνηση μηνύματος σε φάκελο
- Διαγραφή μηνύματος
- Εκτύπωση μηνύματος
- Ενότητα 9: Χρήση και Διαχείριση του βιβλίου Διευθύνσεων (Address Book)
- Προσθήκη νέας επαφής (New Contact)
- Διαγραφή μέρους πληροφοριών μιας επαφής
- Σβήσιμο μιας επαφής (Delete)
- Έρευνα για μια επαφή (Find a Contact)
- Αποστολή ηλεκτρονικού μηνύματος από την λίστα επαφών (Create E-mail)

## **ΜΕΡΟΣ Δ: ΑΣΦΑΛΕΙΑ ΔΕΔΟΜΕΝΩΝ ΚΑΙ ΠΡΟΣΒΑ‐ ΣΗΣ ΗΛΕΚΤΡΟΝΙΚΩΝ ΥΠΟΛΟΓΙΣΤΩΝ Ενότητα 10: Κίνδυνοι ασφαλείας που διέπουν την**

## *Delivering training since 1996*

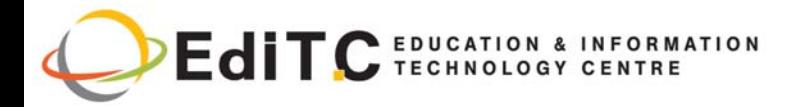

## **ΕΝΟΤΗΤΕΣ ΣΕΜΙΝΑΡΙΟΥ**

## **χρήση και πρόσβαση στον ΗΥ**

- Μέτρα και κανόνες της χρήσης των τεχνολογιών της πληροφορικής σε μια εταιρεία
- Εισαγωγή κωδικού χρήστη και κωδικού πρόσβασης στον Ηλεκτρονικό Υπολογιστή κατά την πρόσβαση του χρήστη
- Πολιτικές διαχείρισης κωδικών πρόσβασης
- Ίος Υπολογιστών Τί είναι, Τα είδη ιών, Τρόπος εισδοχής στον ΗΥ

## **Ενότητα 11: Εφεδρική αποθήκευση δεδομένων (back up)**

- Εφεδρική αποθήκευση σημαντικών αρχείων του υπολογιστή
- Λόγοι δημιουργίας αντιγράφων ασφαλείας
- Μέσα μεταφοράς και αποθήκευσης αρχείων (Compact disk/DVD/Optical Disk/USB/ Εξωτερικός σκληρός δίσκος
- Ενεργοποίηση λογισμικού εφαρμογής για εφεδρική αποθήκευση αρχείων

#### **Ενότητα 12: Χρήση λογισμικών κατά των ιών (Anti‐virus)**

- Μέτρα προστασία από τους ιούς
- Καλές πρακτικές
- Λογισμικά Αnti-virus
- Ενημέρωση των λογισμικών προστασίας
- Λογισμικά Antivirus Δωρεάν και με συνδρομή (McAfee, AVAST, Symantec – Norton, Trend Micro, Panta, Kaspersky)
- Εγκατάσταση λογισμικού antivirus
- Έλεγχος για ύπαρξη ιών
- Χειρισμός των μηνυμάτων εύρεση ιών

## **Ενότητα 13: Ασφαλή πρόσβαση στο ηλεκτρονι‐ κό ταχυδρομείο και στο διαδίκτυο**

- Κίνδυνοι που σχετίζονται με το διαδίκτυο
- Εκφοβισμός
- Παρενόχληση
- Γνωστοποίηση των προσωπικών σας στοιχείων χωρίς την έγκριση σας
- Μέτρα για αποφυγή κινδύνων
- Μη άνοιγμα συνημμένων αρχείων άγνωστου τύπου και προέλευσης
- Επιφυλακτικότητα στις πληροφορίες που βλέπουμε στο διαδίκτυο και διασταύρωση των

## **Contact us 77 77 72 52**

πληροφοριών

- Καθορισμός κωδικού για πρόσβαση στο ηλεκτρονικό ταχυδρομείο
- Εργαλεία αποφυγής κινδύνων και επιθέσεων
- Anti-virus
- Anti-spam
- Web filtering
- Firewall
- Anti-spyware

## **ΜΕΡΟΣ Ε: EΠΕΞΕΡΓΑΣΙΑ ΚΕΙΜΕΝΟΥ**

## **Ενότητα 14: Εισαγωγή**

- Λογισμικά Επεξεργασίας κειμένου
- Ξεκίνημα και κλείσιμο Microsoft Word
- Κατανόηση της οθόνης
- Oργάνωση των εντολών
- Κατανόηση των Office Buttons, Ταbs και Groups, Dialog Launcher Buttons
- Δημιουργία, φύλαξη, επαναφορά εγγράφου
- Δημιουργία αρχείου κειμένου
- Φύλαξη αρχείου κειμένου(Save)
- Φύλαξη αρχείου κειμένου με άλλο όνομα(Save As)
- Αλλαγή ονόματός αρχείου κειμένου(Rename)
- Κλείσιμο αρχείου κειμένου (Close)
- Επαναφορά αρχείου κειμένου στην οθόνη σας (Open)
- Σβήσιμο αρχείου κειμένου(Delete)
- Μετακίνηση μέσα σε έγγραφο
- Μετακίνηση με το πληκτρολόγιο
- Μετακίνηση με τη βοήθεια του ποντικιού
- Ενότητα 15: Εισαγωγή και Επεξεργασία κειμένου
- Επιλογή, αντιγραφή και μετακίνηση κειμένου
- Εισαγωγή Κειμένου . Η έννοια γραμμών και παραγράφων
- Επιλογή λέξης, γραμμής, παραγράφου, εγγράφου
- Διαγραφή κειμένου με την χρήση του backspace και του Delete από το πληκτρολόγιο
- Μετακίνηση / Αντιγραφή κειμένου με τη βοήθεια του ποντικιού
- Μετακίνηση κειμένου με τα εργαλεία Cut and Paste
- Αντιγραφή κειμένου με τα εργαλεία Copy and Paste
- H εντολή Paste Special

## *Delivering training since 1996*

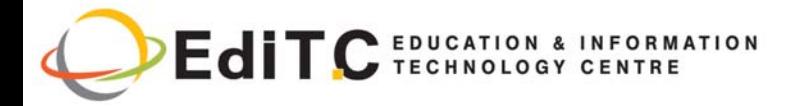

## **ΕΝΟΤΗΤΕΣ ΣΕΜΙΝΑΡΙΟΥ**

- Χρήση του Format Painter
- Πολλαπλά Copy και Paste μέσο του clipboard
- Τα εργαλεία Undo, Redo και Repeat
- Χρήση της εντολής εύρεσης(Find) για να βρείτε συγκεκριμένη λέξη ή φράση στο κείμενο σας.
- Χρήση της εντολής αντικατάσταση (Replace ) για να αντικαταστήσετε μια λέξη ή φράση με μια άλλη
- Άσκηση

## **Ενότητα 16: Μορφοποίηση χαρακτήρων**

- Μορφοποίηση χαρακτήρων
- Τα εργαλεία Bold, Italics, Underline, Grow Font Size, Shrink Font Size, Τext Highlight, Font Colour
- Τα πλαίσια Font και Font Size

## **Ενότητα 17: Μορφοποίηση παραγράφου**

- Ευθυγράμμιση παραγράφου(alighnment)
- Aπόσταση μεταξύ γραμμών και παραγράφων (line and paragraph spacing)
- Δημιουργία εσοχών(indents)
- Λίστες με βούλες και αριθμούς(bullets, numbering)
- Μορφοποίηση παραγράφου με τη βοήθεια της ρίγας
- Eμφάνιση της ρίγας
- Αλλαγή της μονάδας μέτρησης( από εκατοστά σε ίντσες)
- Άσκηση

## **Ενότητα 18: Πίνακες**

- Δημιουργία πίνακα
- Εισαγωγή δεδομένων σε πίνακα
- Μετακίνηση μέσα σε πίνακα
- Επιλογή σε πίνακα
- Προσθήκη/ σβήσιμο γραμμών και στηλών στο πίνακα
- Συγχώνευση κελιών
- Υπολογισμοί μέσα σε πίνακα
- Άσκηση

## **Ενότητα 19: Έλεγχος Κειμένου**

- Εισαγωγή ημερομηνίας και ώρας στο έγγραφο με την χρήση του εργαλείου Date and Time
- Δημιουργία και εισαγωγή AutoText
- Έλεγχος ορθογραφίας και γραμματικής με την

# **Contact us 77 77 72 52**

#### χρήση του εργαλείου Spelling & Grammar΄

Άσκηση

#### **Ενότητα 20: Προετοιμασία και Εκτύπωση Κειμέ‐ νων**

- Είδη εκτυπωτών και λειτουργίες τους
- Προεπισκόπηση του κειμένου με την χρήση της εντολής Print
- Επιλογή εκτυπωτή(Printer)
- Επιλογή βασικών χαρακτηριστικών εκτύπωσης (επιλογή σελίδων, αριθμός αντιγράφων, ποιότητα εκτύπωσης)
- Αλλαγή προσανατολισμού σελίδας με την χρήση του εργαλείου Orientation (Portrait, Landscape)
- Αλλαγή περιθωρίων (Πάνω κάτω, δεξι, αριστερό) με την χρήση του Margins
- Επικεφαλίδες και Υποσελίδες
- Αλλαγή μεγέθους του χαρτιού
- Εκτύπωση

## **ΜΕΡΟΣ ΣΤ : ΛΟΓΙΣΜΙΚΟ ΗΛΕΚΤΡΟΝΙΚΩΝ ΦΥΛΛΩΝ**

## **Ενότητα 21: Εισαγωγή στα Ηλεκτρονικά Φύλλα**

- Πώς μπορεί το Excel να σας βοηθήσει να διεκπεραιώσετε τις καθημερινές εργασίες σας αποδοτικά και γρήγορα
- Λογισμικά Ηλεκτρονικών Φύλλων

## **Ενότητα 22: Εισαγωγή**

- Κατανόηση της οθόνης
- Οργάνωση του Ribbon
- Κατανόηση των καρτελών και ομάδων κουμπιών, κουμπιών εκκίνησης πλαίσια διαλόγου

## **Ενότητα 23: Εργασία με τα αρχεία**

- Βιβλία εργασίας και φύλλα εργασίας
- Δημιουργία ενός νέου βιβλίου εργασίας
- Δημιουργία φακέλων
- Αποθήκευση αρχείων
- Άνοιγμα και κλείσιμο αρχείων

## **Ενότητα 24: Εργασία με φύλλα**

- Εισαγωγή και διαγραφή φύλλων
- Ονομασία φύλλων
- Μετακίνηση και αντιγραφή φύλλων

## *Delivering training since 1996*

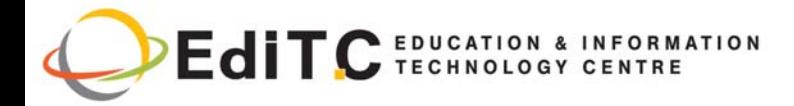

## **ΕΝΟΤΗΤΕΣ ΣΕΜΙΝΑΡΙΟΥ**

#### $\bullet$

## **Ενότητα 25: Το Fill Handle**

- Εργασία με το Fill Handle
- Ασκήσεις

## **Ενότητα 26: Δημιουργία πίνακα**

- Εισαγωγή δεδομένων-Οι διάφοροι τύποι δεδομένων
- Χρησιμοποιώντας το AutoSum
- Αντιγραφή μιας φόρμουλας
- Άσκηση

## **Ενότητα 27: Στήλες και σειρές**

- Εισαγωγή και διαγραφή σειρών και στηλών
- Μορφοποίηση σειρών και στηλών
- Απόκρυψη / αφαίρεση σειρών και στηλών

## **Ενότητα 28: Δημιουργία απλής φόρμουλας**

- Δημιουργία φόρμουλας
- Διόρθωση μιας φόρμουλας
- Απόλυτες και σχετικές αναφορές
- Άσκηση

## **Ενότητα 29: Functions**

- Χρησιμοποιώντας του Function Today
- Χρήση του insert Function
- Το Function Average Count, CountA, Min και Max
- Άσκηση

## **Ενότητα 30: Μορφοποίηση (Formatting)**

- Αυτόματη μορφοποίηση
- Αντιγραφή μορφοποίησης
- Μορφοποίηση των γραμματοσειρών
- Μορφοποίηση αριθμών
- Αλλαγή της ευθυγράμμισης
- Σύνορα και σκίαση
- Αφαίρεση μορφοποίησης
- Άσκηση

## **Ενότητα 31: Εισαγωγή γραφικών**

- Εικόνες
- Σχήματα
- Χρήση του SmartArt
- Εισαγωγή και μορφοποίηση γραφημάτων

## **Contact us 77 77 72 52**

### **Ενότητα 32: Εκτύπωση**

- Κεφαλίδες και υποσέλιδες
- Επανάληψη τίτλων
- Η ρύθμιση του προσανατολισμού του χαρτιού και των περιθωρίων (Paper Orientation and Margins)
- Εκτύπωση

## **Τεστ / Αξιολόγηση**

## *Delivering training since 1996*

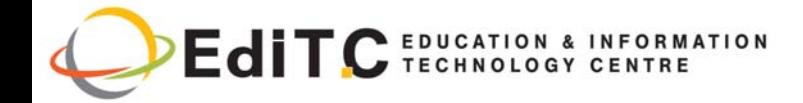

## **Δήλωση Συμμετοχής**

#### **Κωδικός: ED21B19 — Τίτλος Σεμιναρίου: Βασικές Ψηφιακές Δεξιότητες: Windows, Internet, Email, Word & Excel**

#### **Ημερομηνία Έναρξης: 22/11/2021**

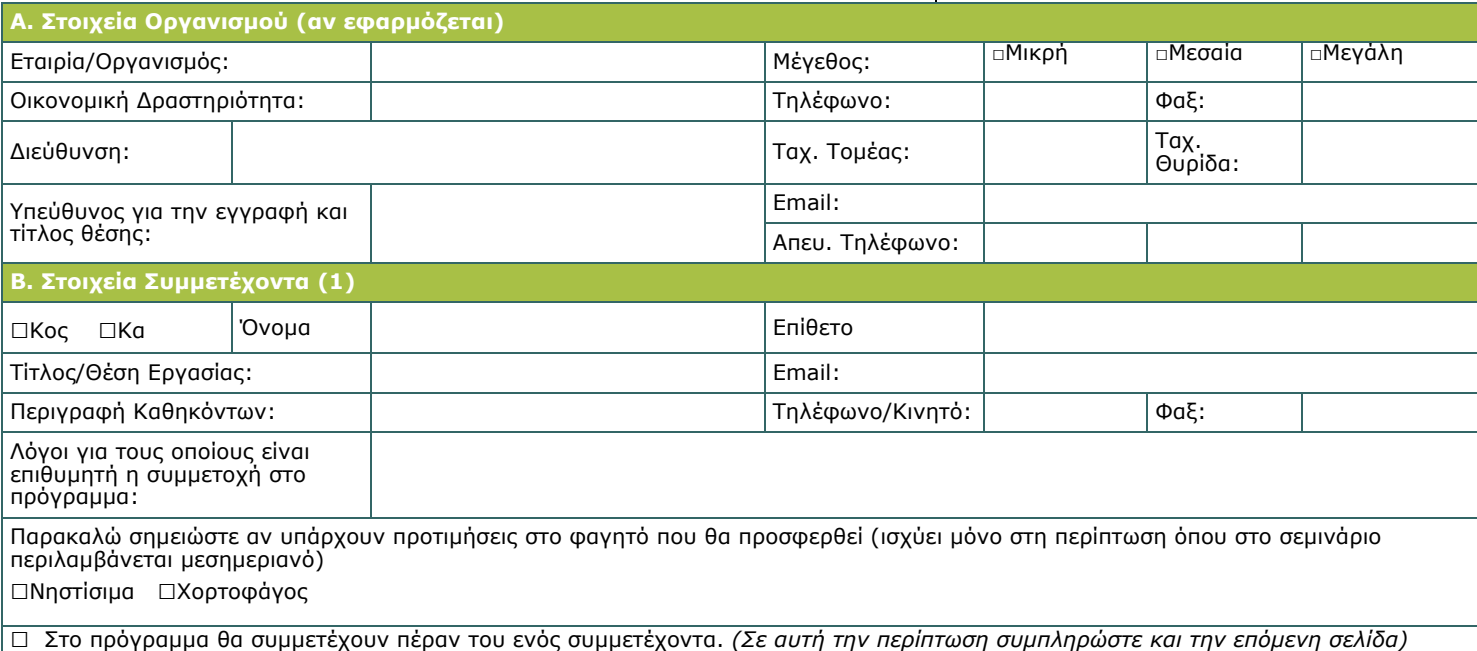

#### **Γ. Επένδυση Εκπαίδευσης**

**Η ΣΥΜΜΕΤΟΧΗ ΣΤΑ ΠΡΟΓΡΑΜΜΑΤΑ ΚΑΤΑΡΤΙΣΗΣ ΠΡΟΠΛΗΡΩΝΕΤΑΙ (τουλάχιστον 3 μέρες πριν την έναρξη του σεμιναρίου)** 

Παρακαλώ τιμολογήστε □Τον συμμετέχοντα □Την εταιρία Αρ. Πιστωτικού Πελάτη (αν υπάρχει):

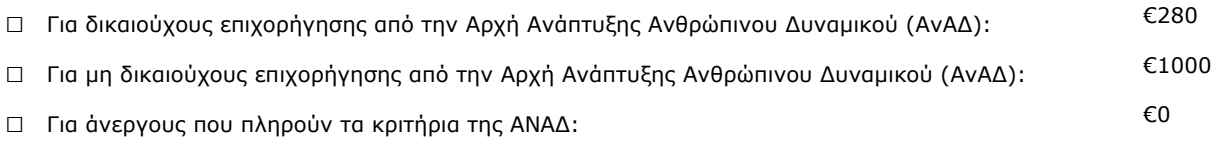

Επιταγές εκδίδονται στο όνομα της εταιρίας **EDITC Ltd.** Πληρωμή μπορεί να γίνει με απευθείας κατάθεση στον λογαριασμό

**Account Name:** EDITC LTD<br> **Account Number**: 115-01-068696-01<br> **SWIFT/BIC**:HEBACY2N **IBAN**:CY19 0050 0115 0001 1501 0686 9601

## **Δ. Όροι συμμετοχής σε προγράμματα της εταιρίας EDITC**

1. Η εταιρία λαμβάνει εγγραφές στα σεμινάρια της **μέχρι 5 εργάσιμες** μέρες πριν από την έναρξη του σεμιναρίου. Η εταιρία δεν δεσμεύεται ότι θα<br>οποδεχθεί εγγραφές που λαμβάνονται σε λιγότερο από 5 εργάσιμες μέρες πριν την

- το ποσό. Ακυρώσεις που δεν εμπίπτουν στον πιο πάνω όρο τιμολογούνται κανονικά. Αντικαταστάσεις συμμετεχόντων είναι αποδεκτές νοουμένου ότι οι
- αντικαταστάτες πληρούν τα κριτήρια για συμμετοχή στο συγκεκριμένο πρόγραμμα. 3. Η εταιρία διατηρεί το δικαίωμα να ακυρώσει ή να αναβάλει εκπαιδευτικό πρόγραμμα μέχρι και μία μέρα πριν από την έναρξη του. Όλες οι προπληρωμές για το συγκεκριμένο πρόγραμμα επιστρέφονται στους πελάτες.
- 4. Με εξαίρεση του πιστωτικούς πελάτες, όλες οι άλλες εγγραφές είναι αυστηρά προπληρωτέες και η εταιρία δεν θα αποδέχεται την είσοδο των<br>Ο συμμετεχόντων στην τάξη αν δεν έχουν εξοφληθεί οι οικονομικές τους υποχρεώσεις
- 5. Με την λήψη της αίτησης συμμετοχής θα σας ενημερώσουμε τηλεφωνικώς για την παραλαβή της αίτησης. Γραπτή επιβεβαίωση για την υλοποίηση του εκπαιδευτικού προγράμματος θα αποσταλεί από 5 μέχρι 3 μέρες πριν την έναρξη του προγράμματος. Σε έκτακτες περιπώσεις γραπτή επιβεβαίωση μπορεί<br>να σταλεί και μία μέρα πριν την έναρξη του προγράμματος. **Οι συμμετέχοντες καλ δεν έχουν λάβει σχετική επιβεβαίωση**.
- 6. Συμμετέχοντες που έχουν παρουσίες κάτω από το 75% δεν μπορούν να επιχορηγηθούν από την ΑνΑΔ και σε τέτοια περίπτωση θα κληθούν να<br>καταβάλουν και το ποσό της επιχορήγησης (επιπλέον του δικού τους ποσού πληρωμής).

7. Σε περίπτωση προγραμμάτων επιχορηγημένων από την ΑΝΑΔ όλα τα έντυπα της ΑΝΑΔ θα πρέπει να αποστέλλονται στην εταιρία EDITC πριν από την έναρξη του σεμιναρίου

8. Πιστοποιητικά συμμετοχής θα δίνονται στους συμμετέχοντες με την ολοκλήρωση του σεμιναρίου νοουμένου ότι έχουν εξοφληθεί όλες τους οι οικονομικές<br>υποχρεώσεις και υποχρεώσεις αναφορικά με τα έντυπα της ΑΝΑΔ. Σε άλλη περί πιο πάνω προϋποθέσεις

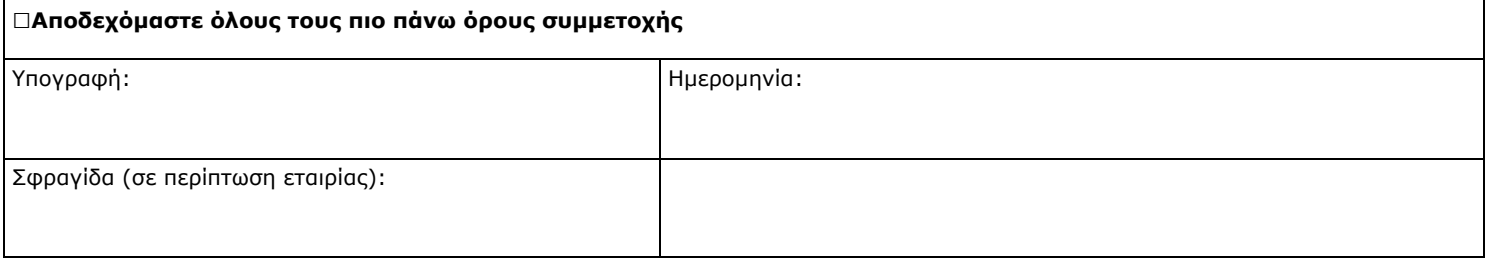

# **DEdiTC** EDUCATION & INFORMATION

## **Δήλωση Συμμετοχής**

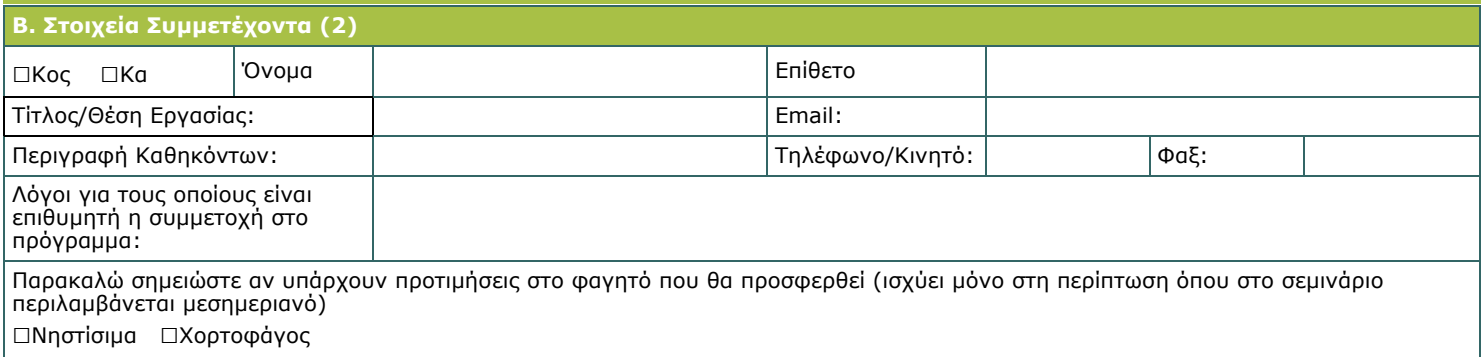

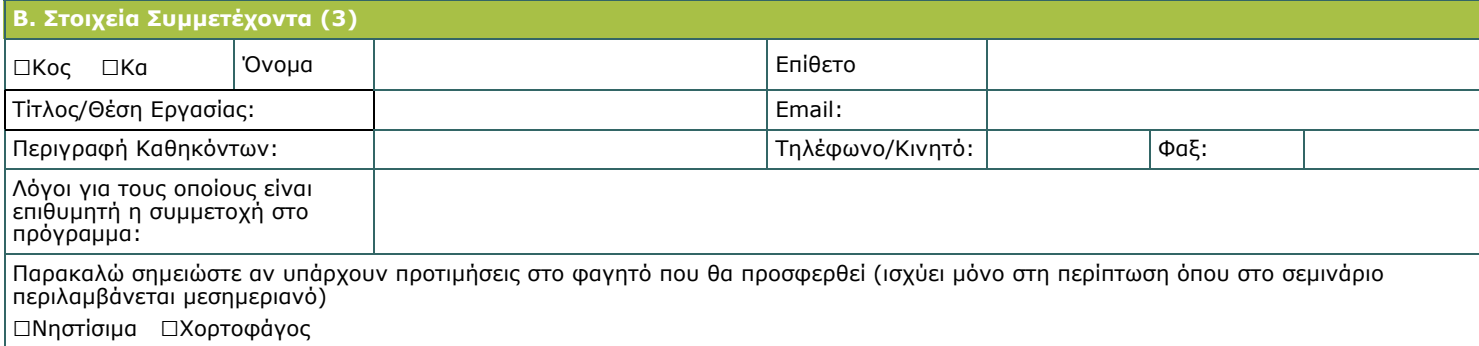

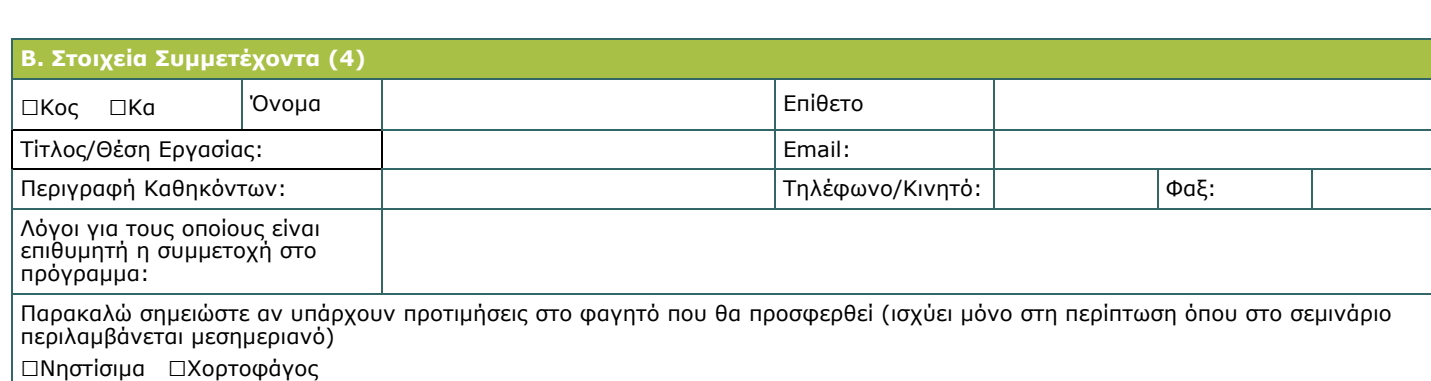

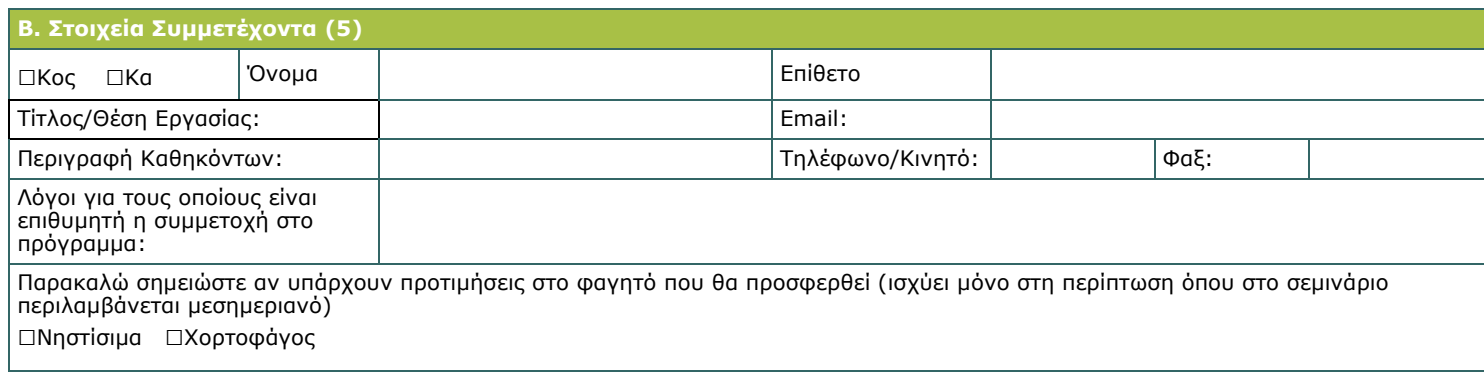

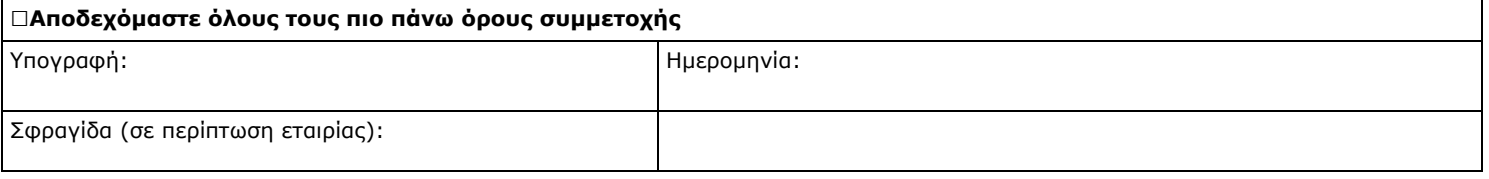